# NIMEGUE V3

# **Fiche technique 3.10 : Export / Import d'une base …**

# **FONCTION EXPERTE**

Version au 20 décembre 2011

L'export / import d'une base a pour fonction de fusionner les relevés de bases différentes.

Attention il ne s'agit pas de fusionner les actes de mêmes communes (dans ce cas utilisez les export/import Nimègue V3 classiques) mais bien de regrouper des relevés de communes différentes situés dans des bases différentes.

# **Exemple**

Initialement :

BASE 1 = Commune-**A**,Commune-**C**,Commune-**D** BASE 2 = Commune-**B**,Commune-**E**,Commune-**F**

**Export** de la BASE 2 puis **Import** dans la BASE 1

# En final :

BASE 1 = Commune-**A**,Commune-**B**,Commune-**C**,Commune-**D**,Commune-**E**,Commune-**F** BASE 2 (inchangée)

## **Le critère qui permet d'associer les actes à une commune est le code commune.**

Aussi pour éviter des fusions intempestives d'actes, les codes communes exportés sont préfixés par le caractère §

# **Explications**

Imaginons qu'un utilisateur ait codifié ses communes par des **codes INSEE** et l'autre par des **codes postaux**.

Utilisateur 1 avant codifié ses communes avec des codes INSEE

BASE 1 : **25 056** Besançon **25 114** Chamesol **25 360** Malbrans

Utilisateur 2 ayant codifié ses communes avec des codes postaux

BASE 1 : **25 000** Besançon **25 190** Noirefontaine **25 360** Bouclans

 Après l'export-base de la BASE1 de l'utilisateur 2 (celui ayant codifié ses communes avec des codes postaux) puis l'import BASE1 de l'utilisateur 1 (celui ayant codifié ses communes avec des codes INSEE), nous obtiendrions en théorie:

#### Utilisateur 1 après fusion (en théorie)

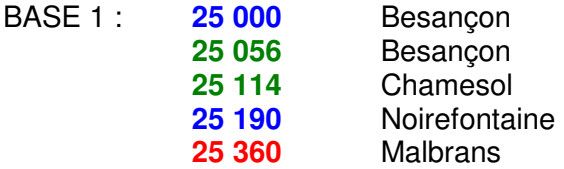

 Outre que les communes sont codifiées des fois avec des codes INSEE et d'autres fois avec des codes postaux (ce qui n'est pas grave en soit puisque ces codes peuvent être modifiés) on constate que les actes de la commune **25 360** Bouclans auront été fusionnés à ceux de la commune **25 360** Malbrans puisque le code est identique, ce qui déstructure complètement les relevés.

En conséquence, le traitement d'export-base, transcodifiera le code commune de la base source en le préfixant par le caractère §. Les communes créées ainsi dans la base cible auront un code préfixé par §.

#### Ainsi après import/fusion :

Il faudrait dans notre exemple :

- changer manuellement le code postal **§25 360** Bouclans par le code INSEE **25 078** Bouclans
- et pour la commune **§25 190** Noirefontaine, changer en **25 426** Noirefontaine afin que tous vos codes soient des codes INSEE.

 Si pour Besançon, la volonté est de regrouper les actes des communes 25 000 et 25 056, faire l'export classique Nimègue V3 de la commune §25 000 et l'import Nimègue V3 dans la commune 25 056.

Supprimez les actes de la commune §25 000 puis supprimez cette dernière.

 Enfin pour parfaire la 'chose' recodifiez la commune §25 190 Noirefontaine, en 25 426 Noirefontaine afin que tous vos codes soient des codes INSEE.

Si vos communes dans les deux bases étaient codifiées avec des codes INSEE, il suffirait de passer le traitement « **Transcodification des communes** » pour supprimer ce caractère 'parasite' automatiquement, à condition que ceci n'occasionne pas de doublon de code.

## **1°) Procédure d'export base**

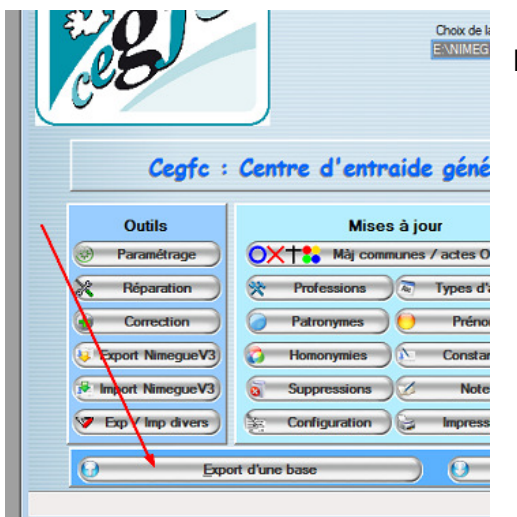

Nouveau traitement disponible à partir de la V3.10

Avant de démarrer la procédure, **nettoyez** votre répertoire NIMEGUE3\TEMP en supprimant tous les fichiers présents.

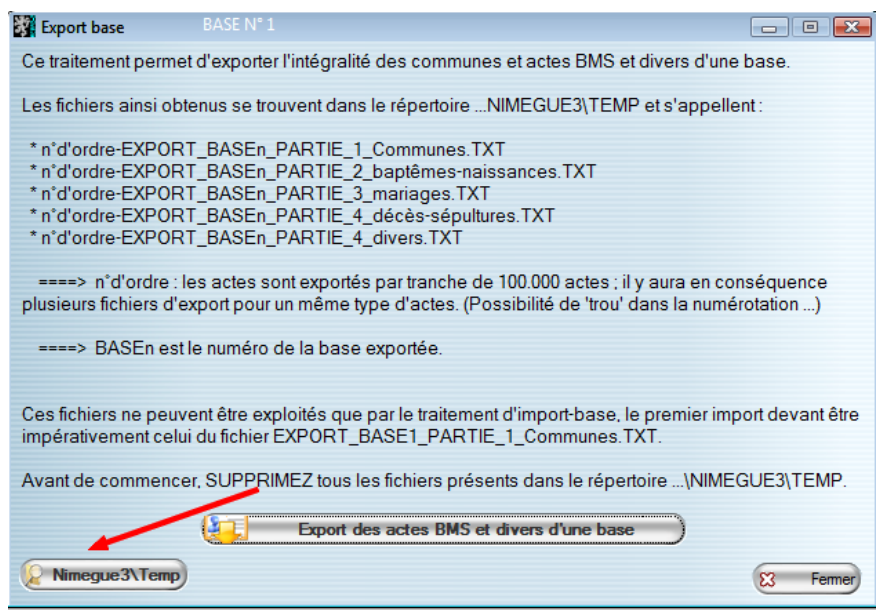

Lancez ensuite le traitement qui va exporter les communes/départements ainsi que les actes BMS et divers de votre base.

Pour faciliter ensuite l'importation dans une base en différentes étapes, plusieurs fichiers vont être générés :

- \* n°d'ordre-EXPORT\_BASEn\_PARTIE\_1\_Communes.TXT
- \* n°d'ordre-EXPORT\_BASEn\_PARTIE\_2\_baptêmes-naissances.TXT
- \* n°d'ordre-EXPORT\_BASEn\_PARTIE\_3\_mariages.TXT
- \* n°d'ordre-EXPORT\_BASEn\_PARTIE\_4\_décès-sépultures.TXT
- \* n°d'ordre-EXPORT\_BASEn\_PARTIE\_4\_divers.TXT

 ====> **n°d'ordre** : les actes sont exportés par tranche de 100.000 actes ; il y aura en conséquence plusieurs fichiers d'export pour un même type d'actes. (Possibilité de 'trou' dans la numérotation ...)

====> **BASEn** est le numéro de la base exportée.

… où n est le numéro de la base source exportée.

Ces fichiers sont des fichiers texte dont les enregistrements sont préfixés par NIMEGUEV3\_BASE.

En fin de traitement vous obtenez un message récapitulatif et un 'trace'

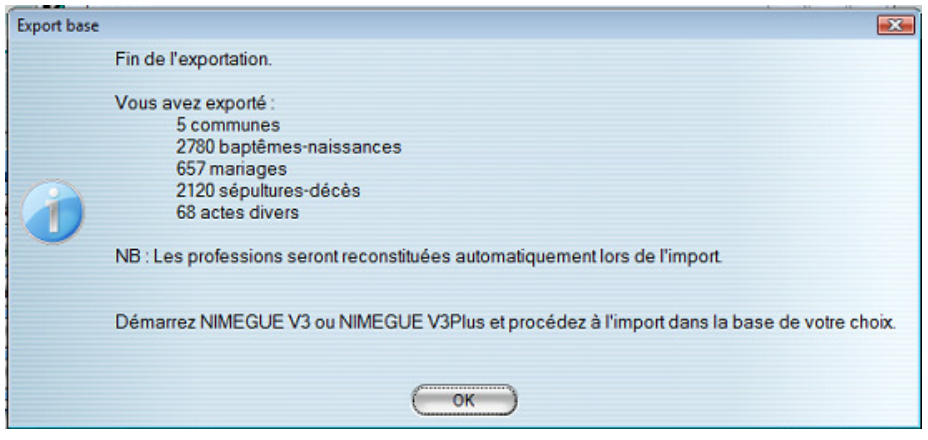

Pour information, dans un environnement VISTA le temps d'exportation a été de 20 minutes pour 2.000.000 d'actes.

Par contre le temps de chargement s'est traduit en heures …

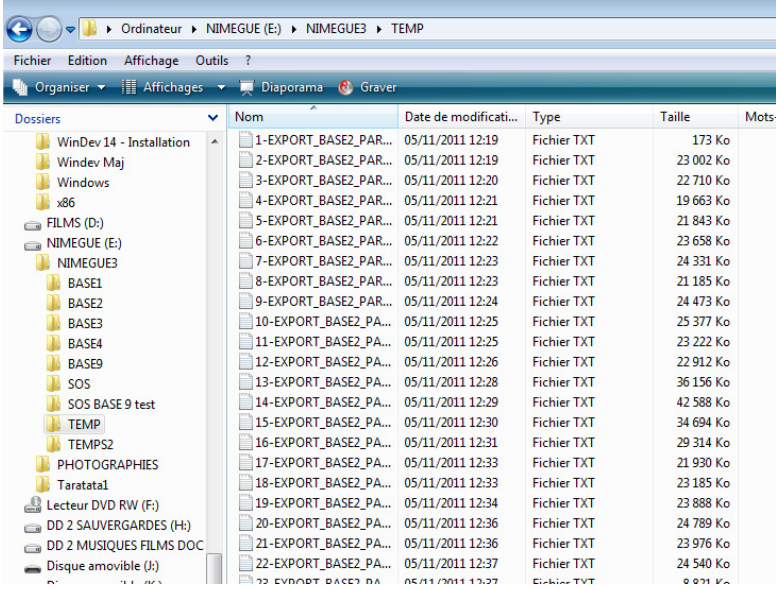

## **Contenu du répertoire**

… \NIMEGUE3\TEMP

après export de la BASE1 dans cet exemple

#### **2°) Procédure d'import base**

#### **Il est IMPERATIF de procéder préalablement à une sauvegarde de votre base cible si celle-ci n'est pas vide au départ..**

Comme il n'est pas impossible que vos divers imports se déroulent sur plusieurs heures je vous conseille de noter au fur et à mesure vos manipulations.

 Il vous faudra procéder **IMPERATIVEMENT** dans un premier temps à l'import du fichier EXPORT\_BASEn\_PARTIE\_1\_Communes.TXT qui va permettre de créer les communes et départements (avec le code préfixé par §) .

Vous pouvez ensuite procéder dans l'ordre que vous souhaitez, mais autant conserver l'ordre établi …

**Conseil** : Procédez à des **réindexations** et **sauvegardes** intermédiaires pour pouvoir restaurer en cas de problème, et vous éviter ainsi de tout devoir refaire. **Quittez** aussi Nimègue avant de le relancer pour un nouvel import.

 Vous pouvez importer vos actes dans n'importe qu'elle BASE de votre choix. L'export peut provenir d'une BASE9 et vous pouvez importer dans une BASE2 par exemple.

#### **3°) Transcodification des codes communes**

 Une fois tous vos imports 'traités', et **seulement** une fois tous vos imports 'traités', procédez à la transcodification des communes, traitement qui consiste à supprimer le préfixe § du code commune.

Le code ne pourra être modifié **qu'à la condition** que cela ne provoque pas de doublon dans les codes.

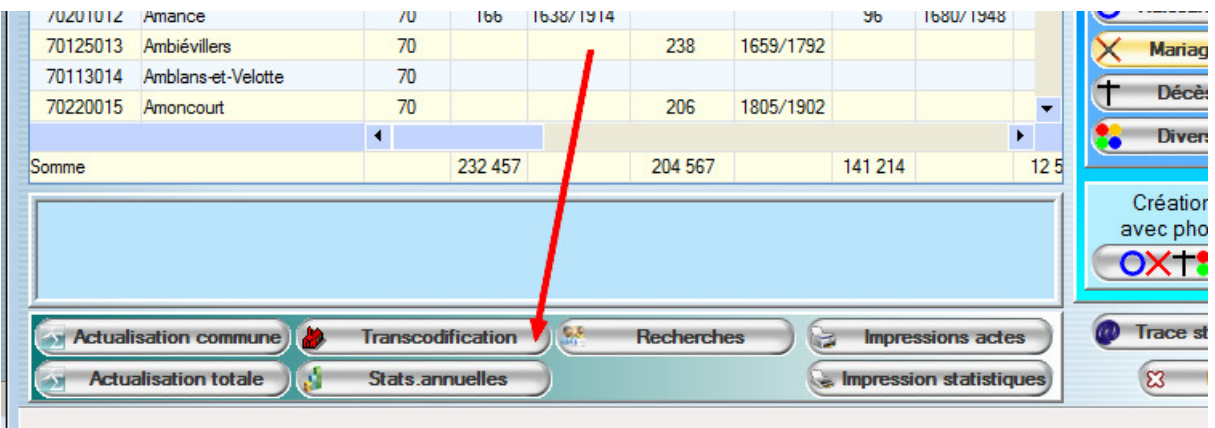

**Surtout, avant de procéder à un autre import de base, il ne doit plus y avoir de commune avec un code préfixé par §.**